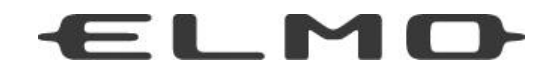

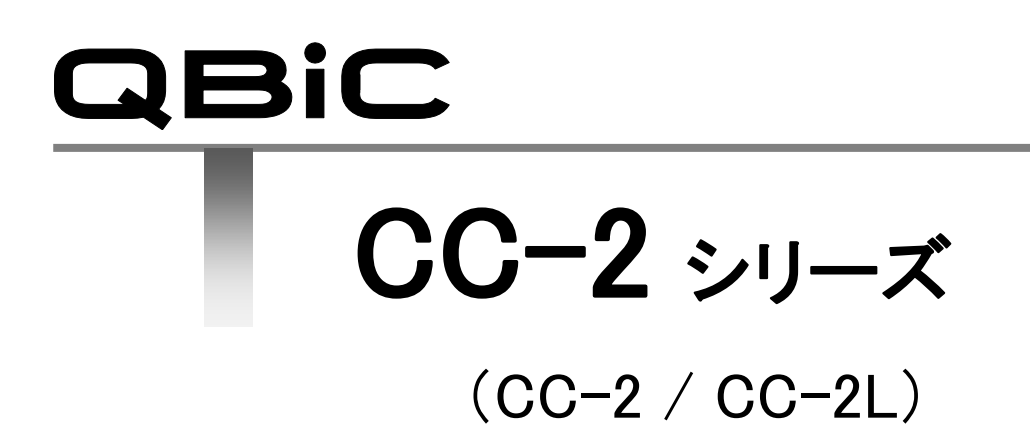

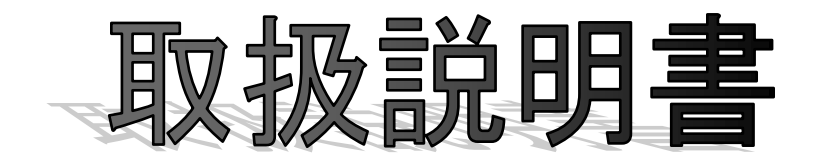

本製品をお買い上げいただき、ありがとうございます。

# <span id="page-1-0"></span>■ 安全上のご注意

# 安全にお使いいただくために一必ずお守りください

この「安全上のご注意」は、本製品を安全に正しくお使いいただき、あなたや他の人々への危害 や財産への損害を未然に防止するために守っていただきたい事項を示しています。

ご使用前によく読んで大切に保管してください。

次の表示と図記号の意味をよく理解してから本文をお読みください。

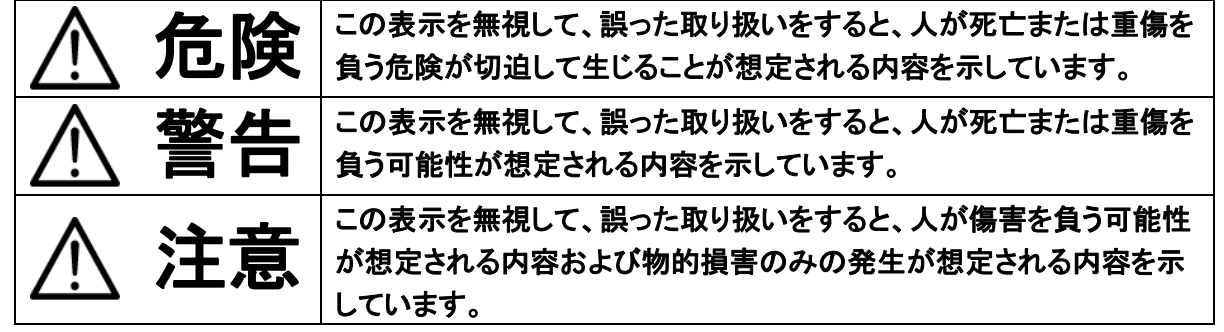

## 図記号の意味

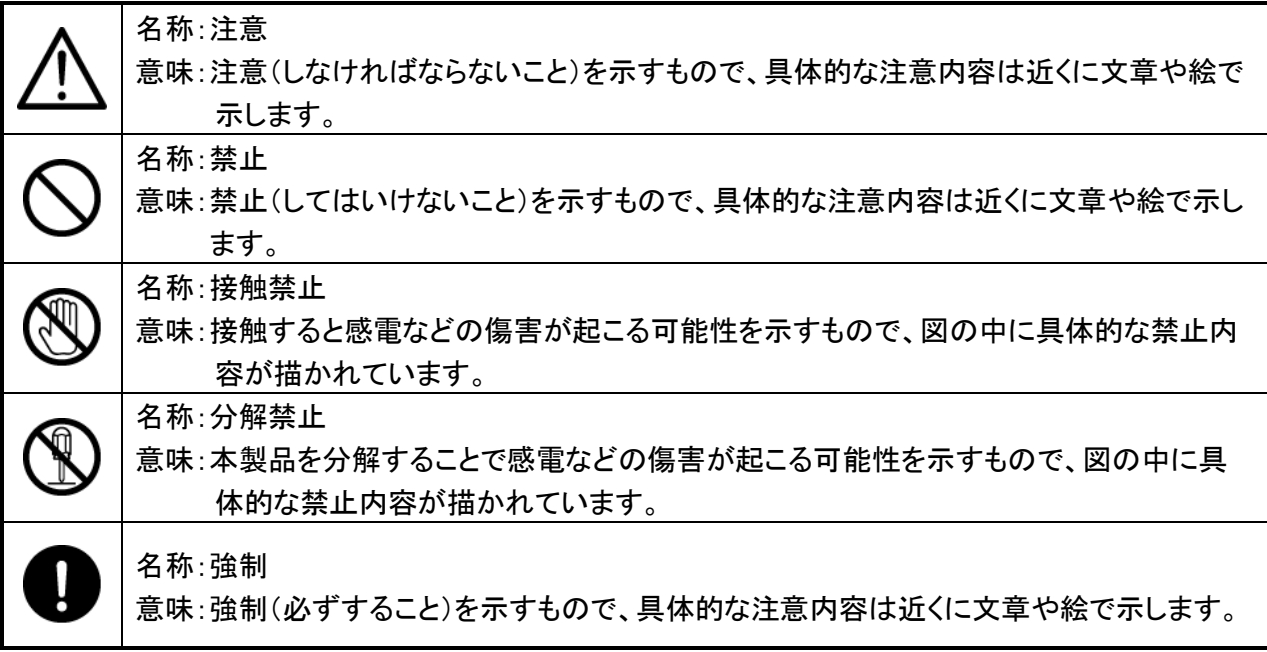

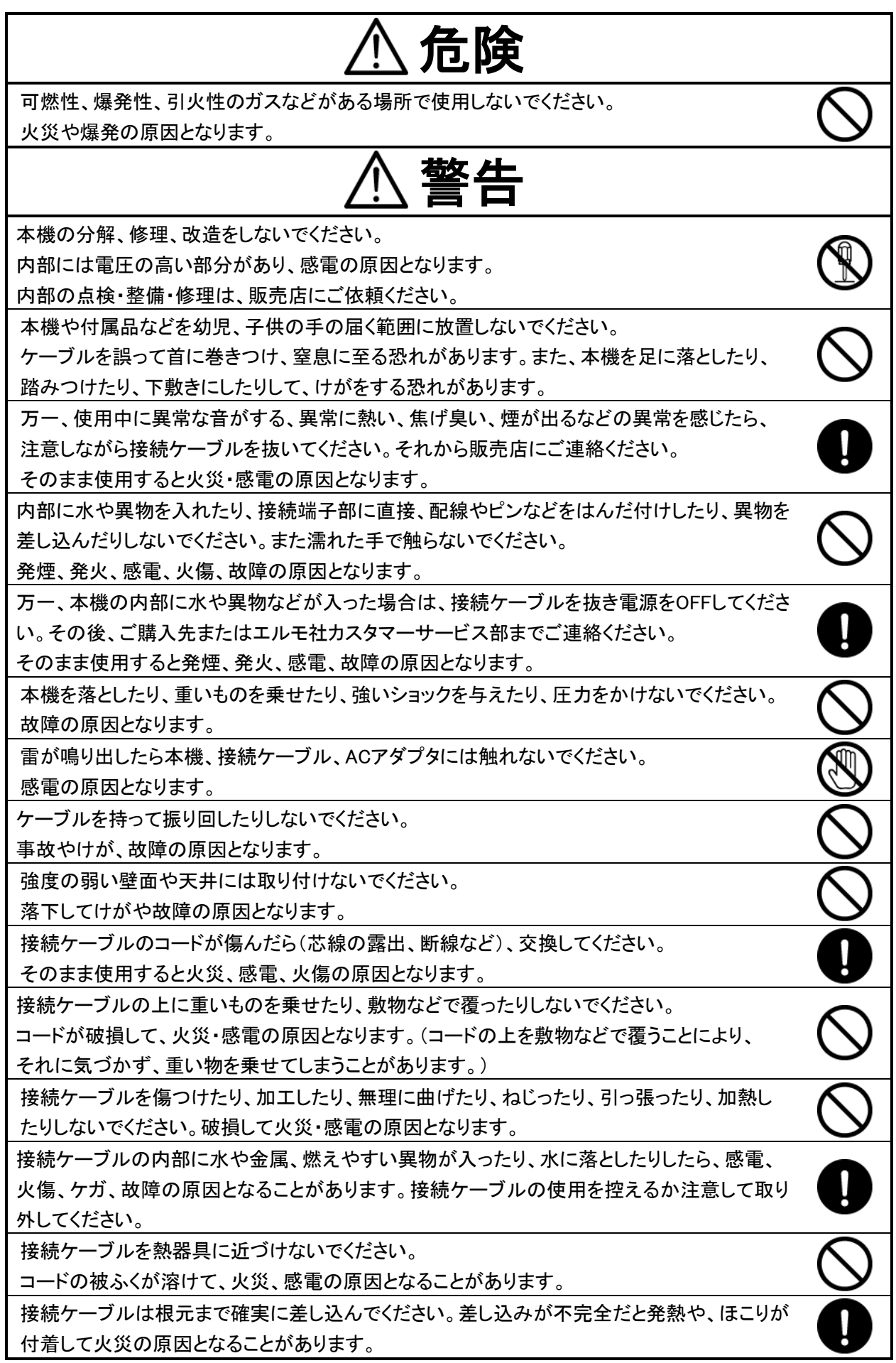

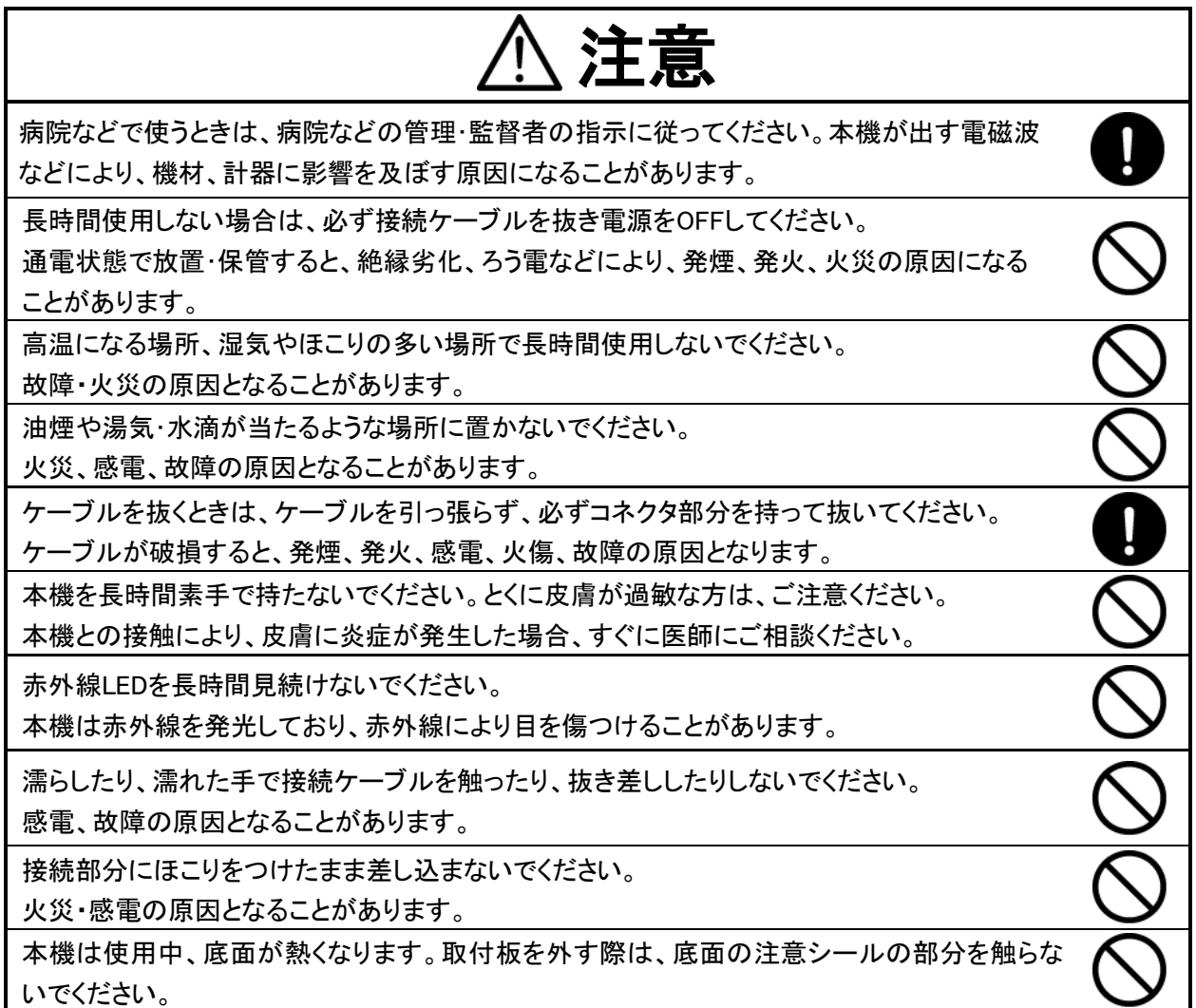

# <span id="page-4-0"></span>使用上のご注意

- 本機の使用に際しては、必ず付属品をご使用ください。
- 付属品は本機専用です。他の製品に使用しないでください。
- レンズ部には直接触れないでください。レンズが汚れると画質劣化の原因となります。
- 使用上の環境条件

温度 : -10℃~40℃ 湿度 : 30~90% (結露しないこと)

- 防水について
	- ・本製品は防水ではありません。屋内使用を前提に設計されています。屋外でのご使用はできませ  $\mathcal{L}_{\alpha}$
	- ・お客様の誤った取り扱いが原因の故障は保証の対象外となります。修理(有料)についてはご購入先 または、巻末記載のエルモ社カスタマーサービス部までお問い合わせください。
	- ・付属の USB ケーブル端子部は防水ではありません。 濡れた手で取り扱わないでください。

### ■ 取付板について

- ・取付板は本機と一体になっており(底部)、付属のネジを 1 本外してスライドすると、取り外すことがで きます。壁面等へ設置する場合にご使用ください。(⇒P.15)
- ・取付板を外した状態で、電源を供給しないでください。機体底面が熱くなり、火傷や火災の原因となり ます。また、取付板を外す前に電源を供給した場合は、電源供給を止めた後、十分に時間を置いて機 体底面の熱が無くなったことを確認してから、取付板を外してください。
- 設置について
	- ・屋内で使用し、湿気やほこりの多い場所/直射日光の当たる場所、高温となる場所には設置しないで ください。
	- ・壁面等への設置の際は、取付板を使用し、市販のネジでしっかりと固定してください。 また木/皮/布などの凹凸面には取り付けないでください。
	- ・使用中、底面が熱くなりますので、放熱しにくい材質の上に設置しないでください。
	- ・ケーブル類が引っ張られないよう配置、配線をしてください。また、ケーブル類は折り曲げたり、何か に巻き付けたり、コードの破損につながる取扱いはしないでください。
	- ・USB ケーブルを本機に接続して設置する場合、USB ケーブルの抜け防止のために、付属の結束バン ドで固定することをお勧めします。(⇒P.11)
- 次のような場所には保管しないでください
	- ・屋外、湿気やほこりの多い場所 / 直射日光のあたる場所、高温となる場所 / 氷点下となる場所 (寒冷地で暖房のない場所) / 磁石または磁場の近く / 振動の多い場所 / 器具の近くなど極端 に温度、湿度が変化する場所 / 薬品などの有機溶剤を使用する場所
- 結露について
	- ・本機を湿度が高く、寒暖差の著しい場所で使用すると、本機の外部表面に、空気中の水蒸気が凝結 して水滴が付くことがあります。この状態で使用すると故障の原因となります。結露しない環境でご使 用ください。
	- ・本機を寒暖差の著しい場所で使用すると、レンズの内側表面にくもりが発生することがありますが、こ の現象は故障ではありません。
- 撮影について
	- ・本機を撮影禁止場所に設置・使用しないでください。また迷惑防止条例等の法律に違反することに使 用しないでください。法律により罰則を受けたり、警察等による拘束、本機の没収を受ける原因となり ます。
	- ・カメラレンズを直接太陽に向けないでください。撮像不能となることがあります。
- お手入れについて ・シンナーやベンジン等の強溶剤で本機を清掃しないでください。故障の原因となります。

・本機の清掃は、乾いた柔らかい布で拭いてください。

- ・本機に洗剤、化粧品、油などの飛沫が掛かった時は、すぐに乾いた柔らかい布で拭き取ってくださ い。
- 画面上の輝点、黒点について
	- ・本機は多くの画素により構成されたCMOSエリアイメージセンサを使用しており、なかには正常動作し ない画素が存在する場合があります。 出力映像に輝点、黒点が見られることがありますが、CMOS エリアイメージセンサ特有の現象であり、故障ではありません。

### ■ 著作権について

- ・動画ファイルを権利者に無断で複製することは、著作権法や国際条約で固く禁じられています。また、 これらのファイルを有償・無償にかかわらず権利者に無断で、ネット上で掲載したり、第三者に配布し たりすることも著作権法や国際条約で固く禁止されています。
- 万一、本機が著作権法上の違法行為に使用された場合、当社では一切その責任を負いかねますので、 あらかじめご了承ください。監視目的であっても、撮影を制限している場合がありますのでご注意ください。
- プライバシー/肖像権について
	- ・クラウドカメラの設置や利用につきましては、ご利用されるお客様の責任で、被写体のプライバシー、 肖像権などを考慮のうえ行ってください。
- 無線 LAN(WiFi) / Bluetooth の雷波について
	- ・本機の無線 LAN(WiFi)機能および Bluetooth 機能は、日本国内規格に準拠し認証を取得しています。
	- ・無線 LAN(WiFi)や Bluetooth 機器が使用する 2.4GHz 帯は、さまざまな機器が運用されており、他の機 器の影響によって通信速度や通信距離が低下することや、通信が切断することがあります。
	- ・電気製品・AV・OA 機器などの磁気を帯びているところや、電磁波が発生しているところで使用しない でください。
	- ・磁気や電気雑音の影響を受けると通信ができなくなることがあります。 (特に電子レンジ使用時には影響を受けることがあります。)
	- ・テレビ、ラジオなどの近くで使用すると受信障害の原因となったり、テレビ画面が乱れたりすることがあります。
	- ・近くに複数の無線 LAN(WiFi)アクセスポイントが存在し、同じチャンネルを使用していると、正しく検索 できない場合があります。
	- ・通信機器間の距離や障害物、接続する機器により、通信速度や通信できる距離は異なります。
	- ・ご使用環境、ご使用時間ごとにその状況は異なります。安定した無線 LAN 環境下にてご使用いただ けますようお願いします。
	- ・アクセスポイントとの許容距離は、見通し距離約 10mです。
	- ◎2.4GHz 帯、5GHz 帯ご使用上の注意

本機の無線 LAN(WiFi)機能は 2.4GHz 帯と 5GHz 帯、Bluetooth 機能は 2.4GHz帯を使用します。 この周波数帯では、電子レンジなどの家電製品や産業・科学・医療用機器のほか、他の同種無線局、 工場の製造ラインなどで使用される免許を要する移動体識別用構内無線局、免許を要しない特定の 小電力無線局、アマチュア無線局など(以下「ほかの無線局」と略す)が運用されています。

・本機を使用する前に、近くで「ほかの無線局」が運用されていないことを確認してください。

・万一、本機と「ほかの無線局」との間に電波干渉の事例が発生した場合には、速やかに本機の使用 場所を変えるか、または機器の運用を停止(電波の発射を停止)してください。

#### 注意事項

- ・本機はすべての無線 LAN(WiFi) / Bluetooth 対応機器との接続動作を確認したものではありません。 したがって、すべての無線 LAN(WiFi) / Bluetooth 対応機器との動作を保証するものではありません。
- ・無線 LAN(WiFi) / Bluetooth は同じ無線周波数帯を使用するため、同時に使用すると電波が干渉し 合い、通信速度の低下やネットワークが切断される場合があります。

接続に支障がある場合は、今お使いの無線 LAN(WiFi)、Bluetooth のいずれかの使用を中止して ください。

### ご 注 意

- ●カメラシステムを使用して撮影される人物やその他の映像で、個人を特定できるものは個人情報と なります。その映像の開示、公開等の取り扱いは、システムを運用する方の責務となりますので、 ご注意ください。
- ●補修用性能部品について 補修用性能部品とは製品の機能を維持するために必要な部品です。 製造打ち切り後3年間保有しており、この部品保有期間を修理可能の期間とさせていただきます。

### ■無線**LAN**製品ご使用時におけるセキュリティに関するご注意

お客様の権利(プライバシー保護)に関する重要な事項です。

無線LANではLANケーブルを使用するかわりに、電波を利用してパソコンなどと無線LANアクセスポイント 間で情報のやり取りを行うため、電波の届く範囲であれば自由にネットワーク接続が可能であるという利点 があります。

その反面、電波はある範囲内であれば障害物(壁など)を越えてすべての場所に届くため、セキュリティに 関する設定を行っていない場合、以下のような問題が発生する可能性があります。

●通信内容を盗み見られる

悪意ある第三者が、電波を故意に傍受し、 ・ID、パスワード、通信画像やEメール などの通信内容を盗み見られる可能性があります。

●不正に侵入される

悪意ある第三者が、無断で個人や会社内のネットワークへアクセスし、

- ・個人情報や機密情報を取り出す(情報漏えい)
- ・特定の人物になりすまして通信し、不正な情報を流す(なりすまし)
- ・傍受した通信内容を書き替えて発信する(改ざん)

・コンピューターウィルスなどを流しデータやシステムを破壊する(破壊)

などの行為をされてしまう可能性があります。

本来、無線LANアダプタなど無線LAN製品(以下、無線LAN製品という)は、これらの問題に対応するため のセキュリティに関する設定が用意されていますので、無線LAN製品のセキュリティに関する設定を行い使 用することで、その問題が発生する可能性は少なくなります。

お客様がセキュリティ問題発生の可能性を少なくするためには、無線LAN製品をご使用になる前に、必ず 無線LAN製品のセキュリティに関する設定を取扱説明書に従って行ってください。

なお、無線LANの仕様上、特殊な方法によりセキュリティに関する設定が破られることもありえますので、ご 理解のうえご使用ください。

当社では、お客様がセキュリティに関する設定を行わないで使用した場合の問題を十分理解したうえで、お 客様ご自身の判断と責任においてセキュリティに関する設定を行い、無線LAN製品を使用することをおす すめします。

セキュリティに関する設定を行わない、あるいは、無線LANの仕様上やむをえない事情によりセキュリティ の問題が発生してしまった場合、当社ではこれによって生じた損害に対する責任を負いかねます。

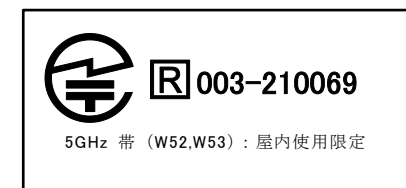

# <span id="page-7-0"></span>■ 目次

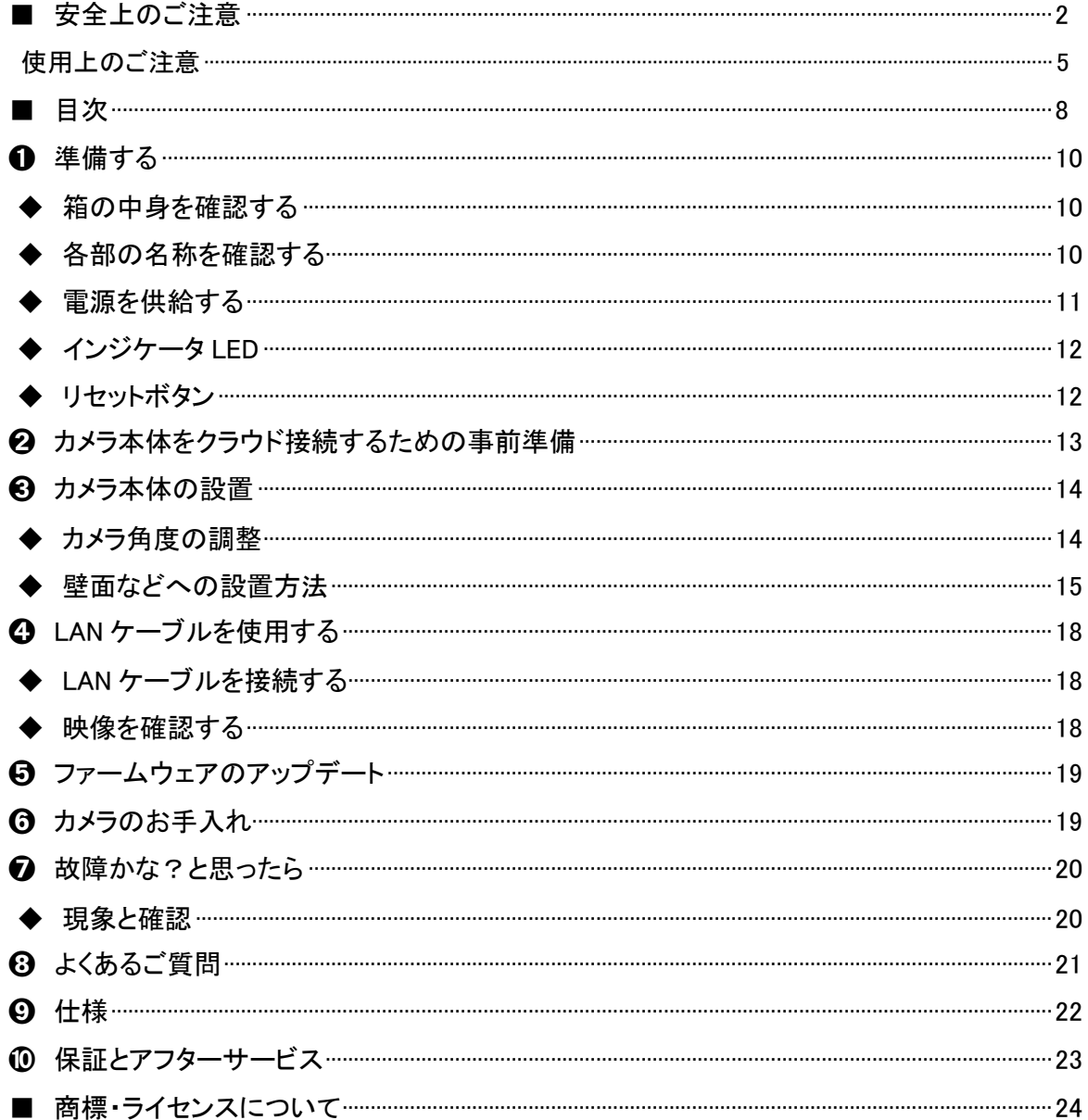

# 本機の主な特長

### ★コンパクトで広角、自在なカメラアングル

コンパクトな機体ながら、広角レンズ(水平 111°、垂直 58°)を採用し、カメラ角度調整機能付 きのため、簡単に設置時の角度調整ができます。

### ★用途に合わせた充実のラインナップ

CC-2 シリーズは、基本の性能を備えた「CC-2」、PoE 給電可能な LAN 端子を備えた「CC-2L」 を取り揃えていますので、使用用途によって機種を選択できます。

### ★無線 LAN 機能搭載

IEEE802.11 a/b/g/n/ac の無線 LAN 機能を搭載しており、LAN ケーブルの配線が困難な場所 にも設置可能で、活用可能な範囲が広がります。また、インターネット経由で映像を閲覧するこ とができます。

### ★専用アプリ(スマートフォン/タブレット)で映像確認

パソコンはもちろん、スマートフォン/タブレットからも無料の専用アプリをダウンロードすれば、 お手元の端末(スマートフォン/タブレット)でカメラへ簡単にアクセスして、いつでもどこでもカメ ラ映像を見ることができます。

### ★有線 LAN 端子も装備(CC-2L)

無線 LAN だけでなく、有線 LAN でもカメラの映像を送信できます。

# <span id="page-9-0"></span>➊ 準備する

## <span id="page-9-1"></span>◆ 箱の中身を確認する

下記のものが同梱されているか確認してください。 同梱されていない場合は、販売店までご連絡ください。

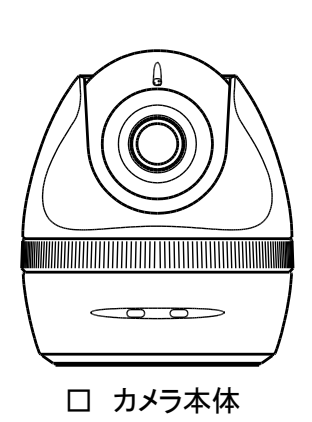

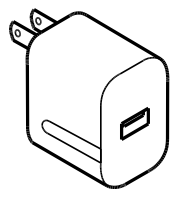

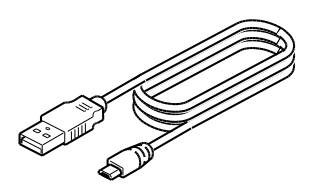

□ AC アダプタ □ USB ケーブル(2m)

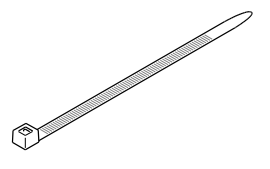

□ 結束バンド

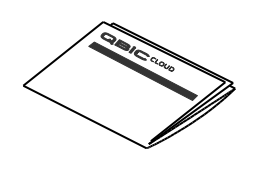

□ クイックスタートガイド (保証書付)

<span id="page-9-2"></span>◆ 各部の名称を確認する

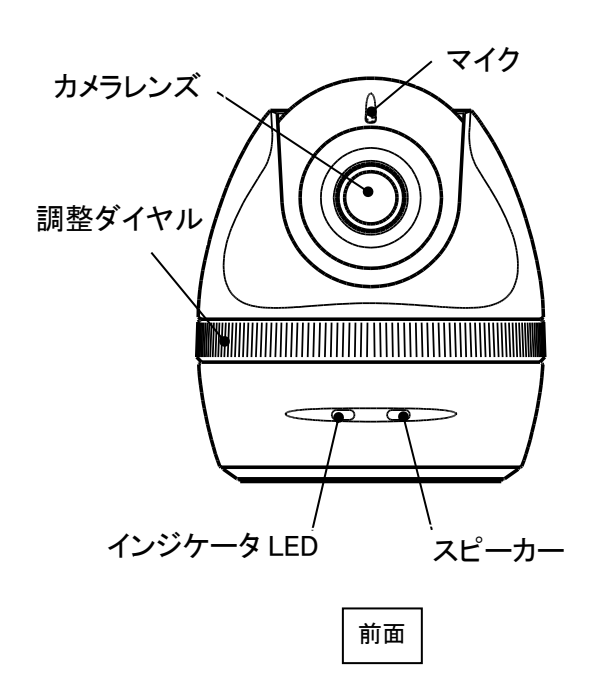

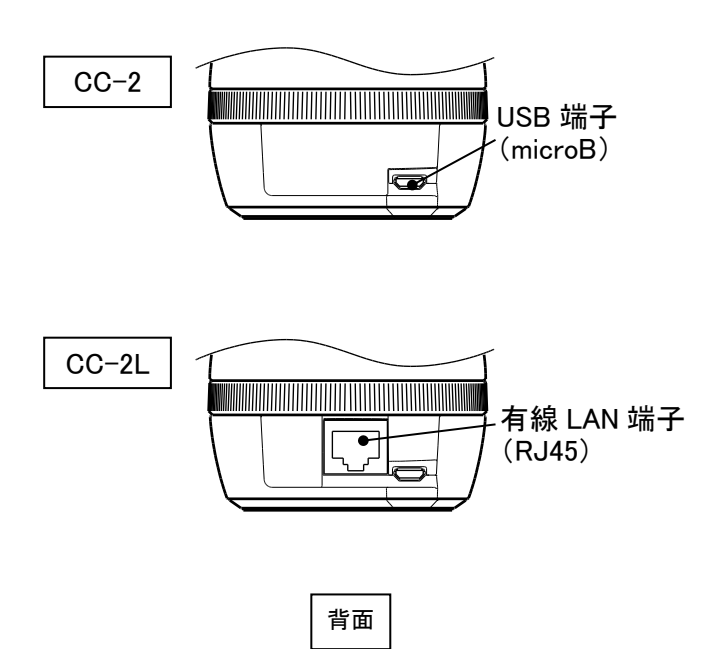

## <span id="page-10-0"></span>◆ 電源を供給する

### AC アダプタを使う場合

USBケーブルを、本機のUSB端子へ接続し、もう一方をACアダプタへつなぎ、コンセントへ差し込みます。 ※通電するとインジケータ LED が薄い青色(水色)で点灯した後、点滅に変わります。 ※通電後のインジケータ LED はカメラ状態によって変わります。(⇒P.12)

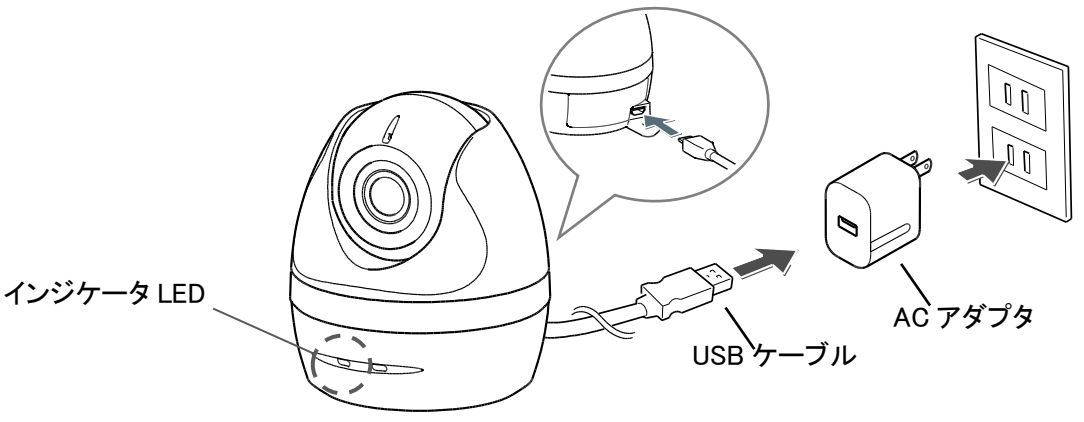

USB ケーブルを本機に接続して設置する場合、 USB ケーブル抜け防止のため、付属の結束バンドで 固定することをお勧めします。 同梱品以外の USB ケーブルを使用しないでください。

※USB ケーブルの負荷によるコネクタ破壊防止の為、 付属の USB ケーブルによっては下図のカメラ本体 ネジ取付部付近にシリコンパッドを貼付して出荷しております。

シリコンパッドを紛失しないよう注意してください。

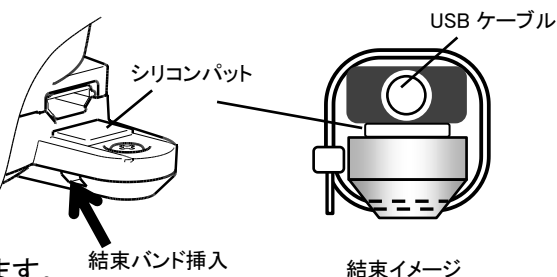

### パソコンから電源をとる場合

USB ケーブルで本機とパソコンの USB コネクタを接続します。 ※通電するとインジケータ LED が薄い青色(水色)に点灯した後、濃い緑点滅します。 ※通電後のインジケータ LED はカメラ状態によって変わります。(⇒P.12)

#### 注意

パソコンの USB 端子の電源仕様によっては、電源供給不足のため動作が不安定になることがありま す。USB ポートが複数あるパソコンをお使いの場合には、別の USB ポートをお試しください。 または、パソコンと本機とをセルフパワーの USB ハブ(AC アダプタから電源供給できるタイプの USB ハブ)を介して接続してください。 なおその際、USB ハブと本機との接続には、必ず付属の USB ケーブルをご使用ください。

### LAN ケーブルを使用する場合(CC-2L のみ)

市販のカテゴリ 5 規格以上のシールドが無い LAN ケーブル(UTP ケーブル)で、本機を PoE 対応機器へ接続すると、LAN ケーブルを通じて本機に電源を供給できます。 ※シールド付きの LAN ケーブル(STP ケーブル)は使用しないでください。 ※通電するとインジケータ LED が薄い青色(水色)に点灯した後、緑点滅します。 ※通電後のインジケータ LED はカメラ状態によって変わります。  $(\Rightarrow P.12)$ ※LAN ケーブルの接続先が PoE に対応しない機器の場合は、  $\mathbb{R}$ 本機に電源を供給できません。 付属の USB ケーブルと AC アダプタを使用して電源を供給してください。

<span id="page-11-0"></span>◆ インジケータ LED

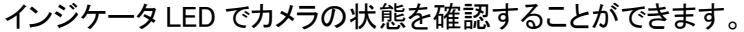

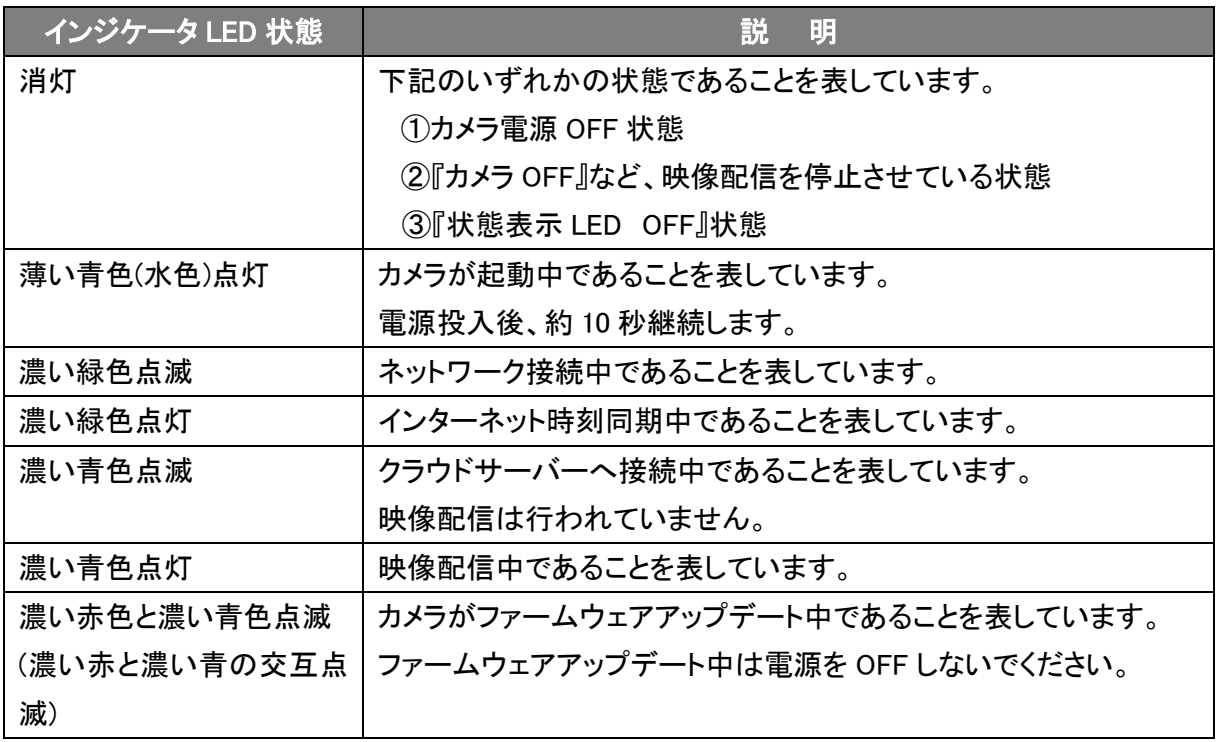

注意

インジケータ LED が濃い青色に点灯しない場合は、接続できていません。 カメラをリセットし、インジケータ LED が濃い緑色点滅し始めたのを確認してから再度やり直してくだ さい。リセットについては下記「◆リセットボタン」をご覧ください。

 $\circledcirc$ 

 $\varTheta$ 

 $\circledcirc$ 

## <span id="page-11-1"></span>◆ リセットボタン

注意

カメラ本体の設定を工場出荷状態に戻します。

リセットボタンは本機の底面にあります。

カメラの電源が ON の状態で、リセットボタンを先端の細いもので 5 秒以上押し続けます。

(製品を傷つけないようご注意ください。)

リセットに成功すると LED が薄い青色(水色)に点灯後、濃い緑点滅をします。

電源 OFF 後、十分に時間を置いてから、本機を取付板から取り外し てください(本機底部は大変熱くなっております)。その後、電源を ON にしてから、リセットボタンを押してください。

# <span id="page-12-0"></span>➋ カメラ本体をクラウド接続するための事前準備

### はじめに

カメラ本体をご利用いただくためには、「ELMO QBiC CLOUD」サービスをご契約いただき、次の事前準備 を行っていただく必要があります。

- ①アプリをダウンロードする
- ②カメラに電源を供給する
- ③アプリを起動し、ログイン後にネットワーク設定する

### ①アプリをダウンロードする

スマートフォン・タブレットから視聴する場合は、専用アプリ(無料)のダウンロードが必要です。

下記アドレスへアクセスしてダウンロードしてください。

<https://www.elmo.co.jp/products/security/cc2/>

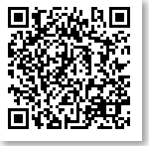

パソコンを使用してカメラを利用される場合は、上記アドレスへアクセスして、

インストーラ(ElmoKittingTool.msi)をダウンロードしていただく必要があります。

詳細については、「ELMO QBiC CLOUD サービス説明書」に記載しています。

下記 URL より弊社ホームページにアクセスいただき、ダウンロードしてご確認ください。

<https://www.elmo.co.jp/support/download/security/>

### ②カメラに電源を供給する

カメラへ接続するための準備をします。

●スマートフォンやタブレットをご利用の方

⇒付属の USB ケーブルで本機と AC アダプタを接続し、コンセントへ差し込みます。

●パソコンをご利用の方

⇒付属の USB ケーブルで本機とパソコンを接続します。

### ③アプリを起動し、ログイン後にネットワーク設定する

ダウンロードしたアプリを起動、または WEB ブラウザを立ち上げ、サービス契約時に発行される「メールア ドレス」、「パスワード」を入力してログインします。

●スマートフォンやタブレットをご利用の方

 ⇒WEB へアクセスするためには、ダウンロードしたアプリを起動しネットワークの設定を行っていただく 必要があります。ログインしてから、カメラのネットワーク設定を行います。

- ●パソコンをご利用の方
	- ⇒インストーラ(ElmoKittingTool.msi)を起動して、ネットワーク設定を行っていただく必要があります。 WiFi 設定 or 有線 LAN 設定を行います。

アプリの操作方法に関する詳細については、「ELMO QBiC CLOUD サービス説明書」に記載しております。 上記 URL より弊社ホームページにアクセスいただき、ダウンロードしてご確認ください。

# <span id="page-13-0"></span>6 カメラ本体の設置

無線接続をご利用になる場合は、取り付け前に無線設定を行ってください。また、取り付け位置から無線 ルーターに無線接続できるか、事前にご確認ください。

## <span id="page-13-1"></span>◆ カメラ角度の調整

設置する場所に応じて、カメラの向きや角度を調整できます。壁面などへの設置前に「❷カメラ本体をクラ ウドへ接続する」で設定したスマートフォンやタブレット、パソコンで映像を確認し、カメラ設定が完了してい ることをご確認ください。操作方法については、「ELMO QBiC CLOUD サービス説明書」をご参照ください。

TILT, ROTATION 方向→調整ダイヤルを回し、レンズ位置を調整します。 PAN 方向→本機下部を手で押さえながら、上部を任意の向きに回転させます。

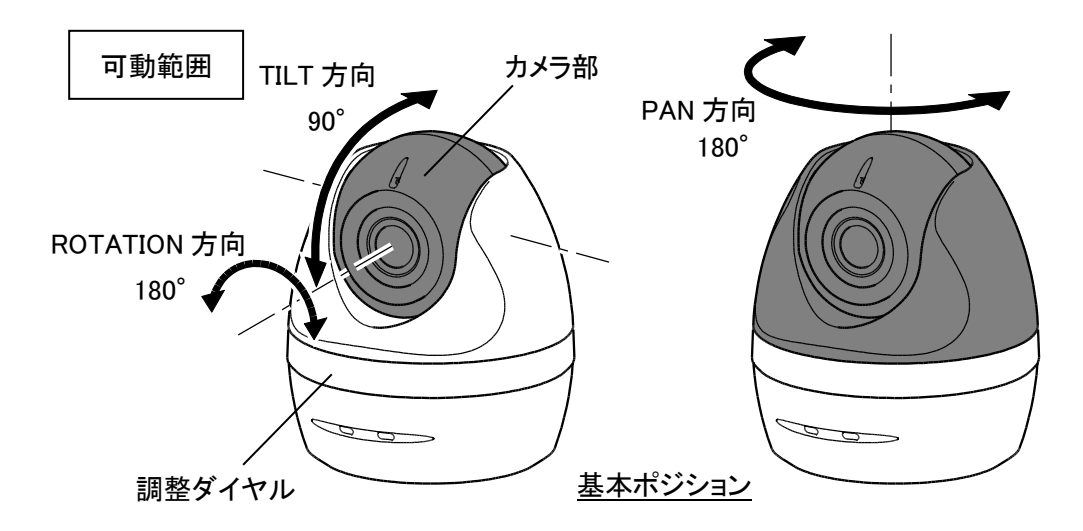

- 1. 調整ダイヤルを右方向へ回し、カメラ部を緩め(①)、カメラ部の TILT 方向、ROTATION 方向の角度を 調整する(②)
- 2. 調整ダイヤルを左方向へまわして、カメラ角度を固定する(③)
- 3. 下部を手で押さえながら、上部をまわして、カメラの PAN 方向を決める(④)

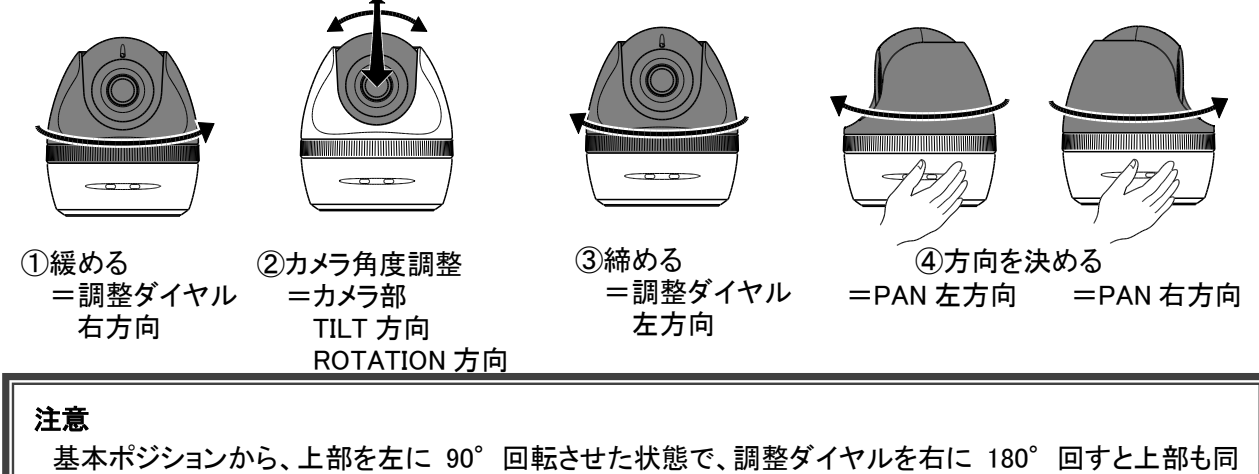

様に回転します。この状態で上部を 180°左に回転することが可能です。この動作を繰り返すと、下部 と上部が外れますので、繰り返し上記の動作をしないでください。 調整ダイヤルをまわす際は、上部を基本ポジションに戻してから行ってください。

## <span id="page-14-0"></span>◆ 壁面などへの設置方法

カメラ本体を壁面や天井へ設置することもできます。

### 注意

- ・石こうボード・ALC(軽量気泡コンクリート)・コンクリートブロック・目安として厚さ 25 mm 以下のベニヤ 板など、強度の弱い壁面や天井、凹凸面には取り付けないでください。
- ・使用中、本機の底面が熱くなるので、放熱しにくい材質の上に設置しないでください。
- ・壁面や天井へ設置した場合、ネジの緩みが無いかなど、定期的に点検を行ってください。
- ・設置時は前面のインジケータ LED の近くを覆わないようご注意ください。赤外光の乱反射により映像 が乱れることがあります。
- 1. 本機に取り付けてあるネジを 1 本外し、取付板を本機からスライドさせて取り外す。

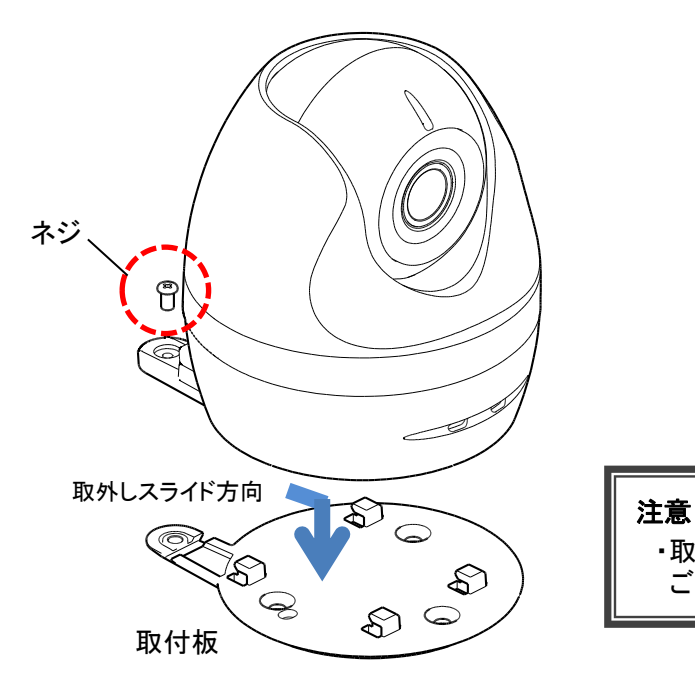

・取り外した付属のネジを紛失しないように ご注意ください。

2. 取り付けたい壁面などに、取付板をテープなどで仮止めし、ネジ下穴をあける。

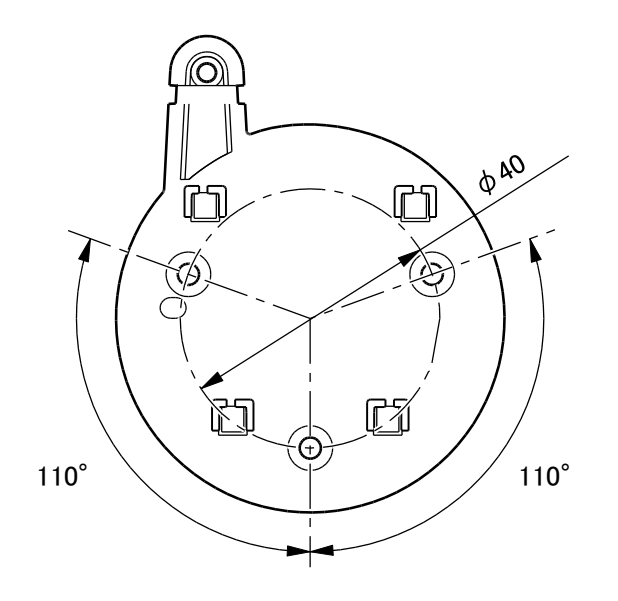

3. 市販の M4 鍋ネジ(3 本)を使用し、取付板をしっかりと固定する。

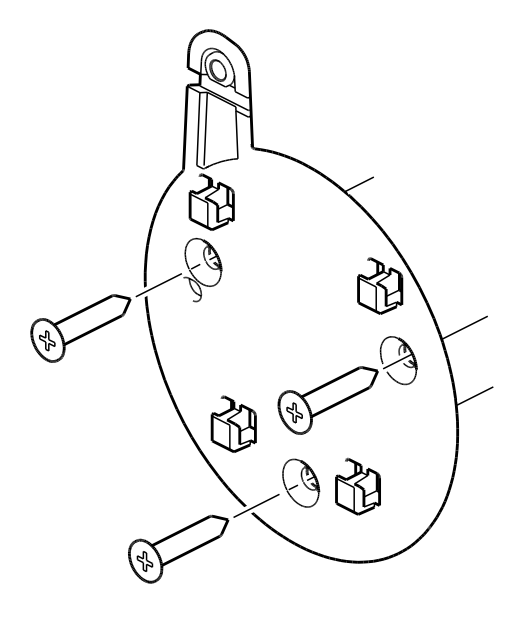

### 注意

- ・ネジは付属しておりませんので、取り付け箇所に適した市販ネジをお客様にてご用 意ください。
- ・ M3 型製品の場合、市販の M3 皿タッピングネジをご使用ください。 M3 型製品と M4 型製品は機体底面の形状が異なります。(カメラの性能は同一となり ます。)

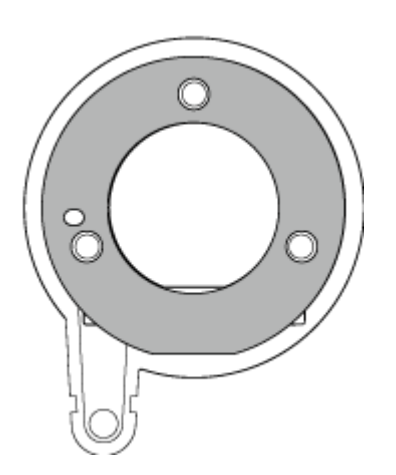

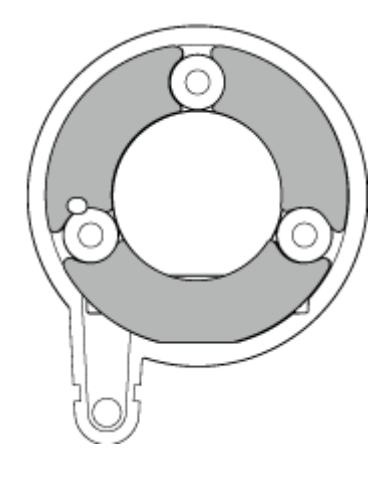

M3 型製品: M3 皿タッピングネジ(3 本)

M4 型製品: M4 鍋タッピングネジ(3 本)

4. 本機を取付板にひっかけて、矢印の方向へスライドして取り付け、外したネジ 1 本で固定する。

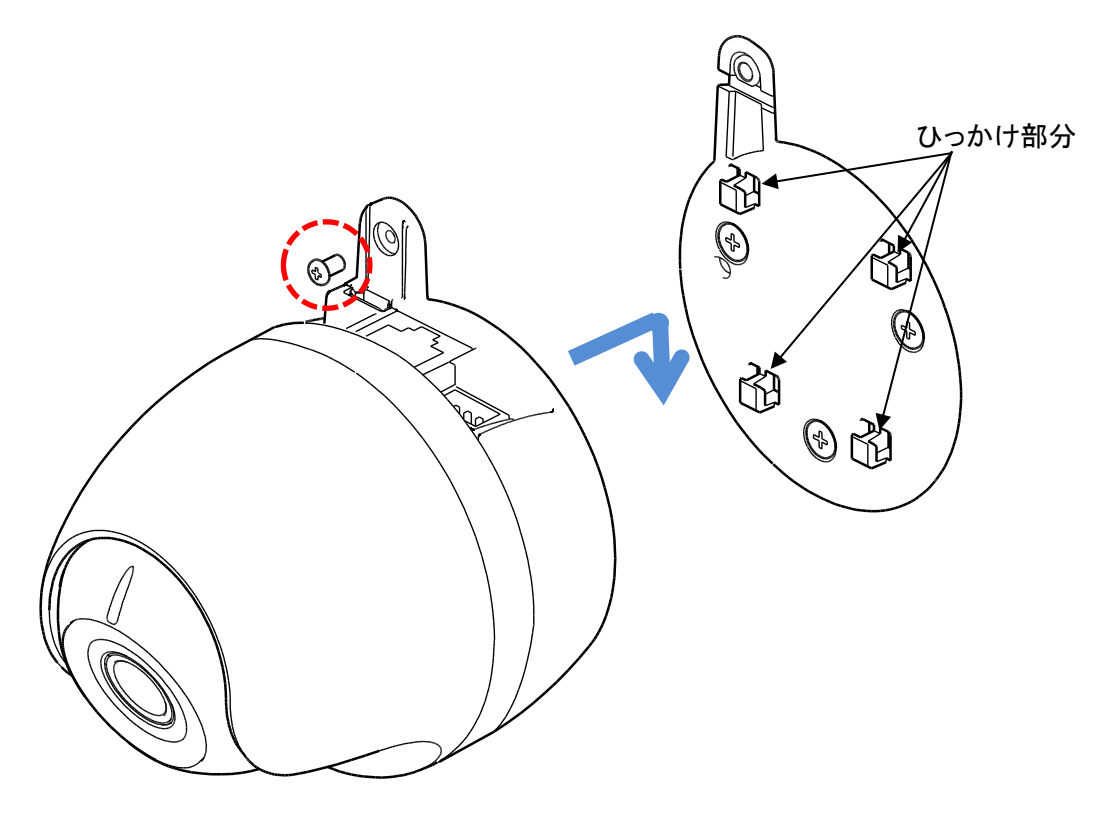

### 注意

・取付板を外した状態で、電源を供給しないでください。機体底面が熱くなり、火傷や火災の原因となり ます。また、取付板を外す前に電源を供給した場合は、電源供給を止めた後、十分に時間を置いて 機体底面の熱が無くなったことを確認してから、取付板を外してください。

# <span id="page-17-0"></span>➍ **LAN** ケーブルを使用する

LAN ケーブルを使用しての映像確認や電源供給(PoE 対応の LAN ケーブルの場合)も行えます。 LAN ケーブルを接続しての映像確認は、CC-2L のみ可能です。CC-2 は対応しておりません。

## <span id="page-17-1"></span>◆ **LAN** ケーブルを接続する

① 市販のカテゴリ5規格以上のシールドが無い LAN ケーブル(UTP ケーブル)を、本機の LAN 端子に 接続する

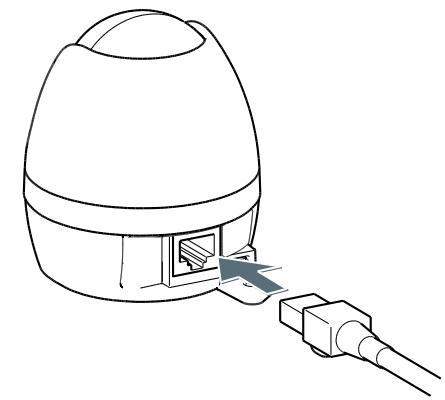

② LAN ケーブルを配線し、もう 1 方の LAN 端子を PoE 対応機器の LAN ポートへ接続する ※通電するとインジケータ LED が薄い青色(水色)点灯した後、濃い緑点滅します。 ※通電後のインジケータ LED はカメラ状態によって変わります。(⇒P.12)

### 注意

- ・シールド付きの LAN ケーブル(STP ケーブル)は使用しないでください。
- ・LAN ケーブルの接続先が PoE に対応しない機器の場合、または LAN ケーブルが PoE 未対 応の場合は、本機に電源を供給できません。USB ケーブルを付属の AC アダプタに接続して 電源を供給してください。

## <span id="page-17-2"></span>- 映像を確認する

LAN ケーブルを接続しての映像確認方法や使い方は、USB ケーブルで接続した場合と同じです。 「ELMO QBiC CLOUD サービス説明書」の「◆PC ブラウザでカメラを使う」、「◆ストリーミングを再生する」、 「◆カメラ設定を利用する」をご確認ください。

# <span id="page-18-0"></span>➎ ファームウェアのアップデート

カメラ本体の機能追加・操作性・性能の向上などを目的としたカメラファームウェアのアップデートを 不定期で実施することがあります。

ファームウェアアップデートは自動で実行されます。(更新時間:5 分程度)

ファームウェアアップデート中は LED が濃い赤と濃い青の交互に点滅を繰り返します。 アップデート中は電源を OFF しないでください。

# <span id="page-18-1"></span>➏ カメラのお手入れ

カメラのお手入れは電源 OFF の状態で行ってください。

- ●普段のお手入れ 乾いた柔らかい布でふいてください。
- ●汚れがひどい場合のお手入れ 湿らせた柔らかい布で汚れをふき取ってください。その後、乾いた柔らかい布で水分 をふき取り、 風通しの良い日陰で完全に乾かしてください。

# <span id="page-19-0"></span>● 故障かな?と思ったら

## <span id="page-19-1"></span>◆ 現象と確認

以下のことをお確かめのうえ、異常があるときは、巻末記載の弊社問合せ先までご相談ください。

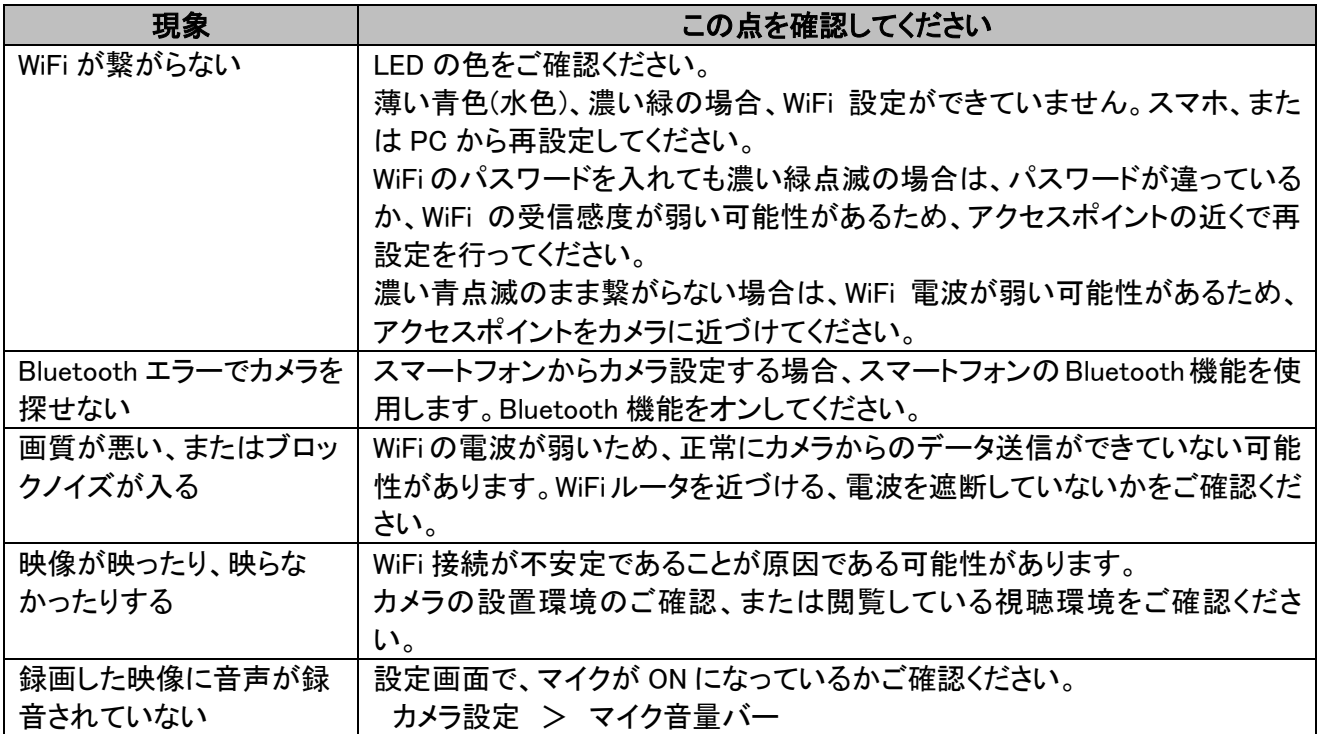

# <span id="page-20-0"></span>➑ よくあるご質問

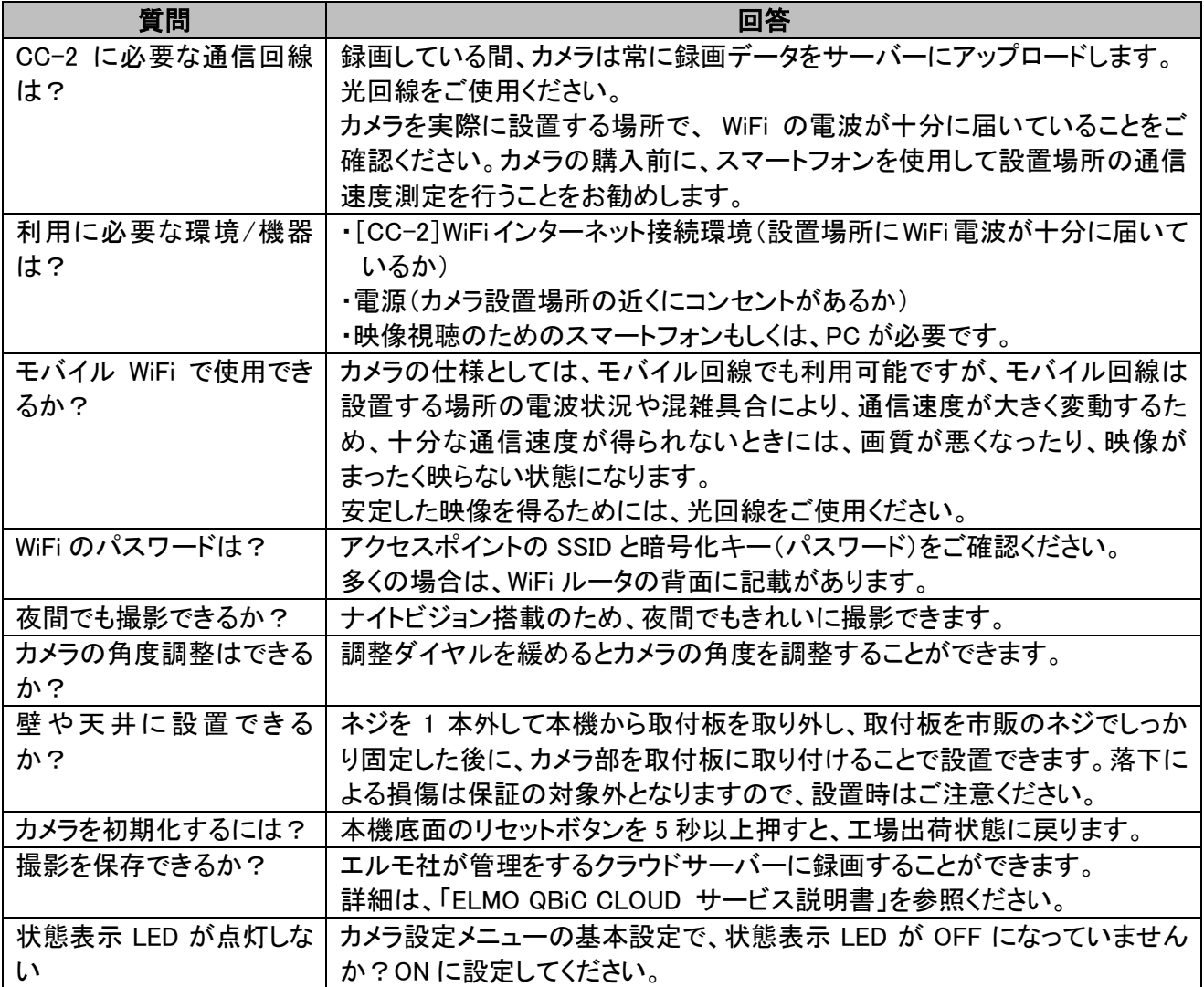

# <span id="page-21-0"></span>➒ 仕様

### ELMO QBiC CLOUD サービスの契約プランによって、ご利用できる機能・仕様が異なります。

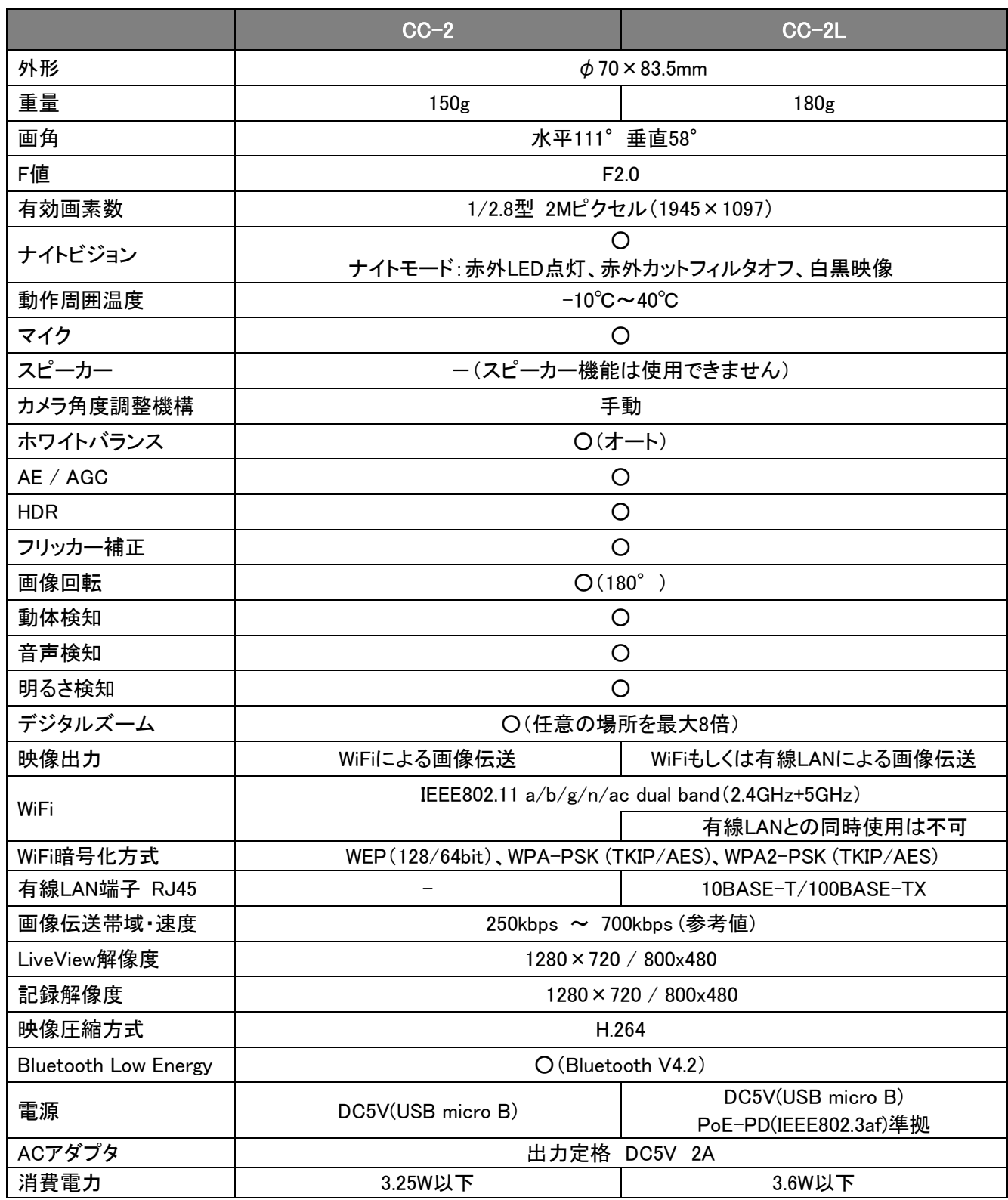

# <span id="page-22-0"></span>➓ 保証とアフターサービス

#### 保証書について

保証書は本製品同梱のクイックスタートガイドに印刷されております。保証規定をよくお読みの上、大切に保 存してください。

### 【保証規定】

1.取扱説明書などの注意書きに従った正常な使用状態で、本製品が万一故障した場合は、ご購入日から満 3 年間無料修理を致しますので、お買い上げ店か次ページに記載されているお問い合わせ先にお申し出く ださい。

尚、お買い上げ店または当社連絡先にご持参いただくに際しての諸費用は、お客様にご負担願います。ま た、お買い上げ店と当社間の運賃諸掛りにつきましては、輸送方法によって一部ご負担いただく場合があ ります。

2.次の場合は、上記期間内でも保証の対象となりません。

- (1) 使用上の誤り(取扱説明書以外の誤操作等)により生じた故障および損傷
- (2) 当社の指定する修理取り扱い所以外で行われた修理、改造、分解掃除等による故障および損傷
- (3) 泥・砂・水などのかぶり、落下、衝撃などが原因で発生した故障および損傷
- (4) 火災、塩害、ガス害、地震、風水害、公害、落雷、異常電圧およびその他の天災地変等による故障およ び損傷
- (5) 使用頻度、使用環境等により寿命部品が、自然摩耗または自然劣化したと当社が判断された故障およ び損傷
- (6) お買い上げ後の輸送、移動、落下および保管上の不備等による故障および損傷
- (7) 保証書の添付のない場合
- (8) 販売店名、ご購入年月日等の記載事項を訂正された場合
- (9) 販売店様が保証書にご記入日が証明されていない場合、また、お客様のご購入日が確認できる書類(レ シートなど)が添付されていない場合
- 3.本製品及び本製品に接続されている他の機器の故障に起因する付随的損害については補償致しかねま す。

### ※ ご注意

- 1.保証書は、以上の保証規定により無料修理をお約束するもので、これによりお客様の法律上の権利を制限 するものではありません。
- 2.保証書の表示について、ご不明な点は次ページに記載されているお問い合わせ先にお申し出ください。

#### 【保証書取扱い上のご注意】

- 1.保証書をお受け取りの際は、販売店名および購入年月日等が記入されているかどうかをご確認ください。 もし記載もれがあった場合は、ただちにお買い上げ店へお申し出ください。
- 2.保証書は紛失されましても再発行致しませんので大切に保存してください。
- 3.保証書は日本国内においてのみ有効です。

#### 【アフターサービスについて】

1.部品の保有期間等アフターサービスに関する事項については、次ページに記載されているお問い合わせ 先までお申し出ください。

# <span id="page-23-0"></span>■ 商標・ライセンスについて

**←ELMO** 、ELMO QBiC はテクノホライゾン株式会社の登録商標です。 その他、本書に記載されている会社名、製品名は、各社の商標または登録商標です。

ご注意 – ・スライド、書籍、写真等は個人で楽しむほかは、著作権法上、権利者に無断で録画できませんので ご注意ください。 ・本製品は、商工業地域で使用されるべき情報装置です。住宅地、またはその隣接した地域で使用 すると、ラジオやテレビジョン受信機等に、受信障害を与えることがあります。 ・補修用性能部品について 弊社では本製品の補修用性能部品(製品の機能を維持するために必要な部品)を、製造打ち切り 後 3 年間保有しています。この部品保有期間を修理可能の期間とさせていただきます。 ・この装置がラジオやテレビジョン受信機に近接して使用されると、受信障害を引き起こすことがあり ます。取扱説明書に従い、正しい取り扱いをしてください。

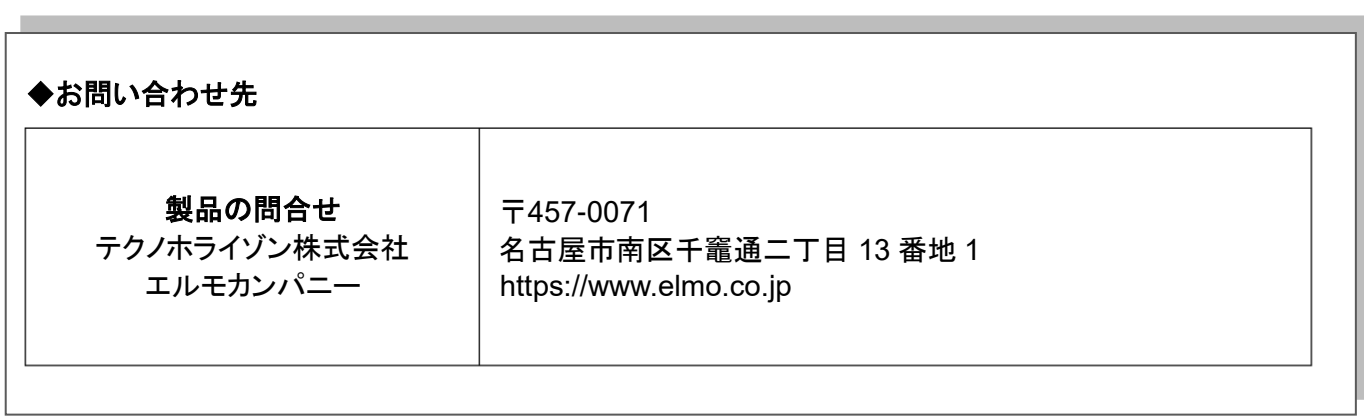

6X1MWQE05 R5-gxx